# **Agile development cheat sheet**

## Agile development work cycle

- 1. Write tests that define your application
- 2. Write simplest version of the code
- 3. Run the tests and debug until all tests pass
- 4. Optimize only at this point
- 5. Go back to 3 until necessary

## Reacting to bugs

- 1. Use debugger to isolate bug
- 2. Add test case that reproduces bug to test suite
- 3. Correct the bug
- 4. Check that *all* tests pass

### Implementing new features

- 1. Write tests for new features
- 2. Write new features in the simplest possible way (follow the agile development work cycle)
- 3. Refactor

## **SVN cheatsheet**

### Check-out an SVN repository

svn co URL [PATH]

### Basic work cycle

- 1. Update your working copy: svn update
- 2. Make changes
	- svn add svn delete svn copy svn move
- 3. Examine your changes
	- svn status svn diff svn revert

### 4. Merge others' changes into your working copy

svn update svn resolved

5. Commit your changes svn commit –m"meaningful message"

## **Miscellaneous tools cheatsheet**

## pydoc

```
pydoc module name text output
pydoc – w module_name html output
pydoc –g open graphical interface
```
### pylint

pylint module check module

pylint display very long list with all options pylint filename.py check file for consistency with standards

# **unittest cheatsheet**

Basic structure of a test suite

```
import unittest
class FirstTestCase(unittest.TestCase):
    def setUp(self):
         """setUp is called before every test"""
         pass
    def tearDown(self):
         """tearDown is called at the end of every test"""
         pass
    def testtruisms(self):
         """All methods beginning with 'test' are executed"""
         self.assertTrue(True)
         self.assertFalse(False)
class SecondTestCase(unittest.TestCase):
    def testapproximation(self):
         self.assertAlmostEqual(1.1, 1.15, 1)
if name == ' main ': # run all TestCase's in this module
    unittest.main()
```
### Assert methods in unittest.TestCase

Most *assert* methods accept an optional *msg* argument, which is used as an explanation for the error.

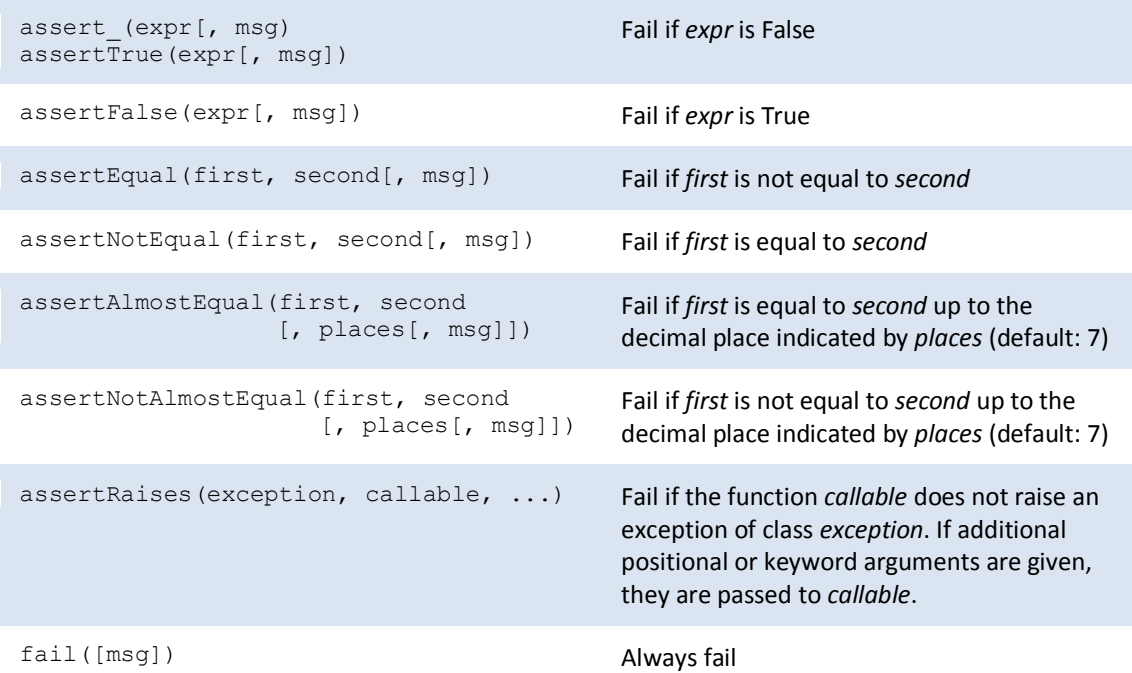

## **cProfile cheatsheet**

Invoking the profiler

#### From the command line:

```
python -m cProfile [-o output_file] [-s sort_order] myscript.py
sort order is one of 'calls', 'cumulative', 'name', ...
(see cProfile documentation for more)
```

```
From interactive shell / code:
```

```
import cProfile
cProfile.run(expression[, "filename.profile"])
```
### Looking at saved statistics

```
From interactive shell / code:
```

```
import pstat
p = pstat.Stats("filename.profile")
p.sort_stats(sort_order)
p.print_stats()
```

```
Simple graphical description (needs RunSnakeRun):
   runsnake filename.profile
```
## **timeit cheatsheet**

Execute expression one million times, return elapsed time in seconds:

```
from timeit import Timer
Timer("module.function(arg1, arg2)", "import module").timeit()
```
For a more precise control of timing, use the *repeat* method; it returns a list of repeated measurements, in seconds:

```
t = Timer("module.function(arg1, arg2)", "import module")
# make 3 measurements of timing, repeat 2 million times
t.repeat(3, 2000000)
```
## **pdb cheatsheet**

### Invoking the debugger

```
Enter at the start of a program, from the command line:
   python –m pdb mycode.py
```
#### Enter in a statement or function:

```
import pdb
# your code here
if name == ' main ': # start debugger at the beginning of a function
    pdb.runcall(function[, argument, ...])
     # execute an expression (string) under the debugger
    pdb.run(expression)
```
#### Enter at a specific point in the code:

```
import pdb
# some code here
# the debugger starts here
pdb.set_trace()
# rest of the code
```
#### In ipython:

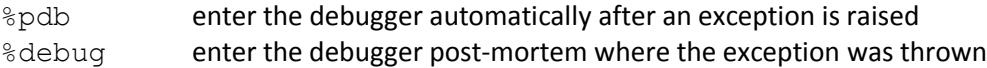

## h (help) [*command*] print help about *command* n (next) execute current line of code, go to next line c (continue) continue executing the program until next breakpoint, exception, or end of the program s (step into) execute current line of code; if a function is called, follow execution inside the function l (list) print code around the current line w (where) show a trace of the function call that led to the current line p (print) print the value of a variable q (quit) and contact the debugger of the debugger b (break) [*lineno* | *function*[, *condition*]] set a breakpoint at a given line number or function, stop execution there if *condition* is fulfilled cl (clear) clear a breakpoint ! (execute) execute a python command <enter>
repeat last command

#### Debugger commands